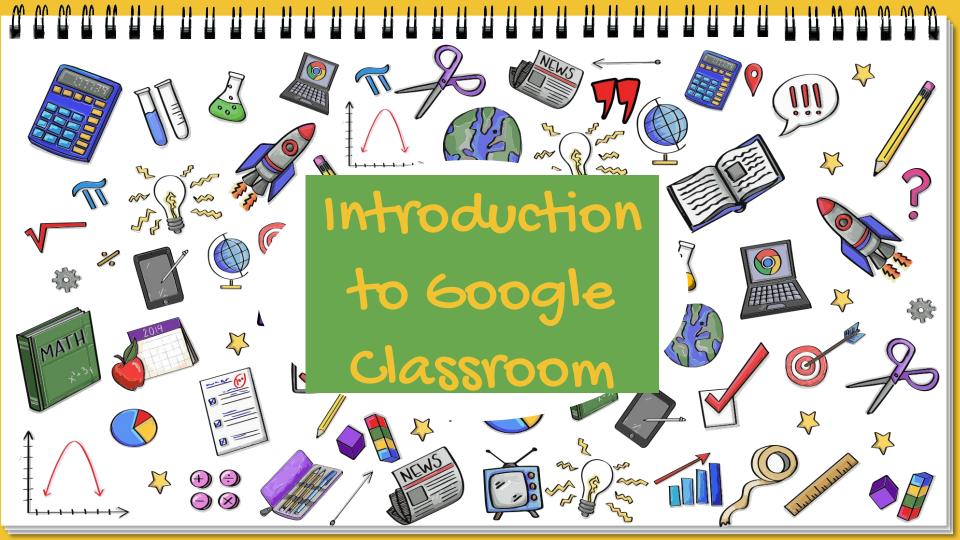

# 600gle Classroom with Sanchita 6hosh Head of History Department, Sanskriti School, New Delhi Google for Education Certified Trainer https://twitter.com/SanchitaGhosh17 https://instagram.com/ghoshsanchita https://hyperteach.blogspot.com/

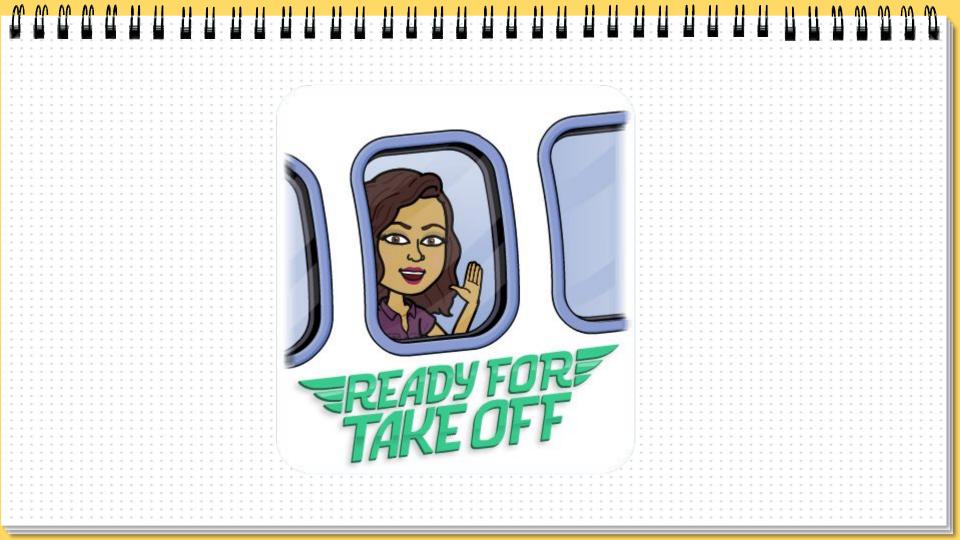

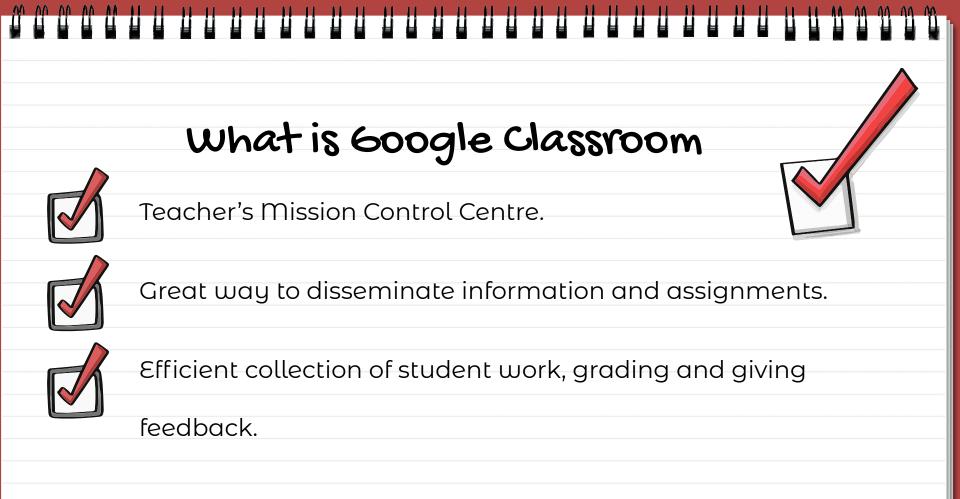

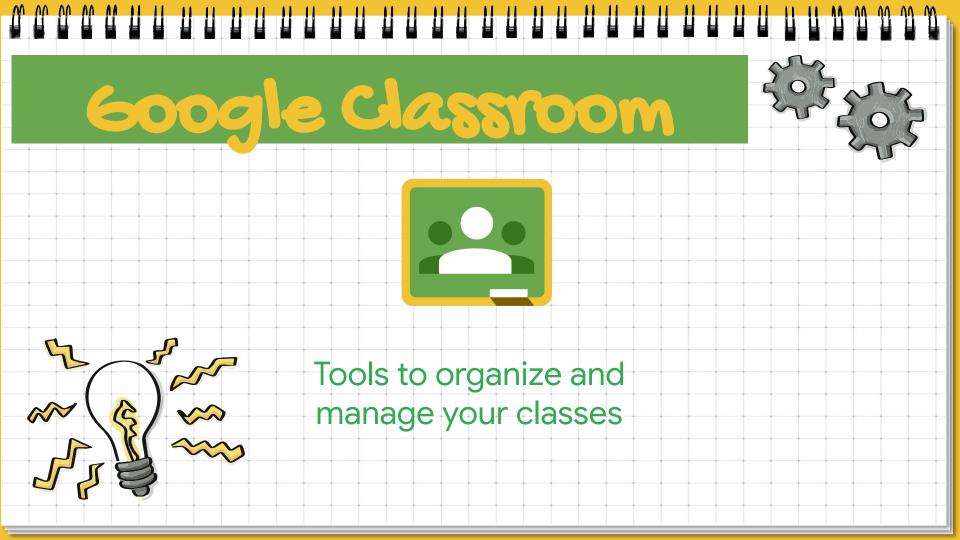

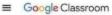

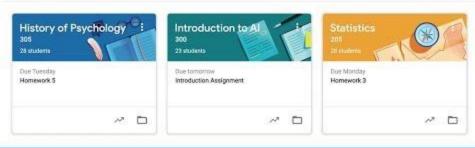

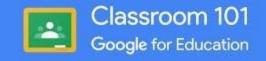

Classroom

## Connect to classroom using your G Suite or gmail account

www.classroom.google.com

www.classroom.google.com

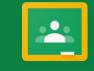

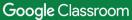

Classroom helps classes communicate, save time, and stay organized. Learn more

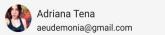

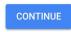

By joining, you agree to share contact information with people in your class. Learn more

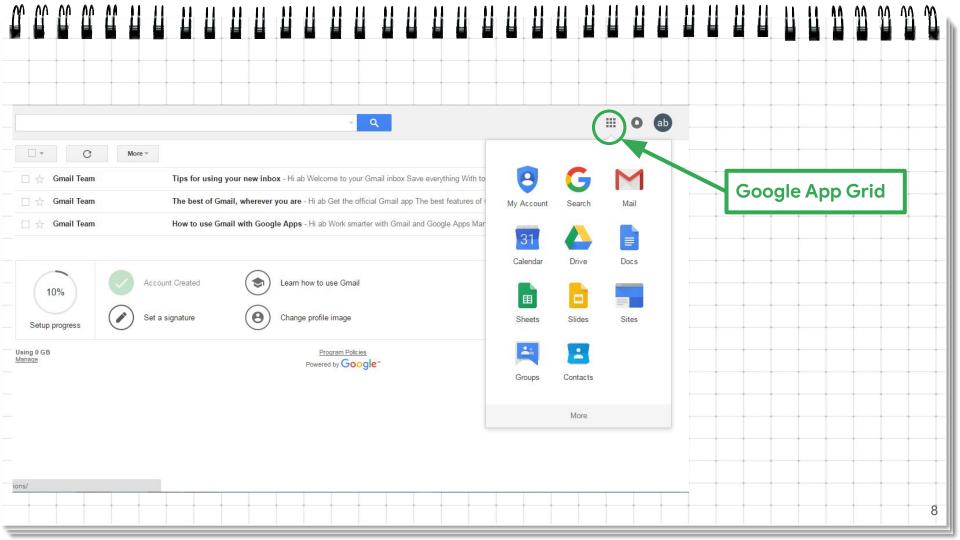

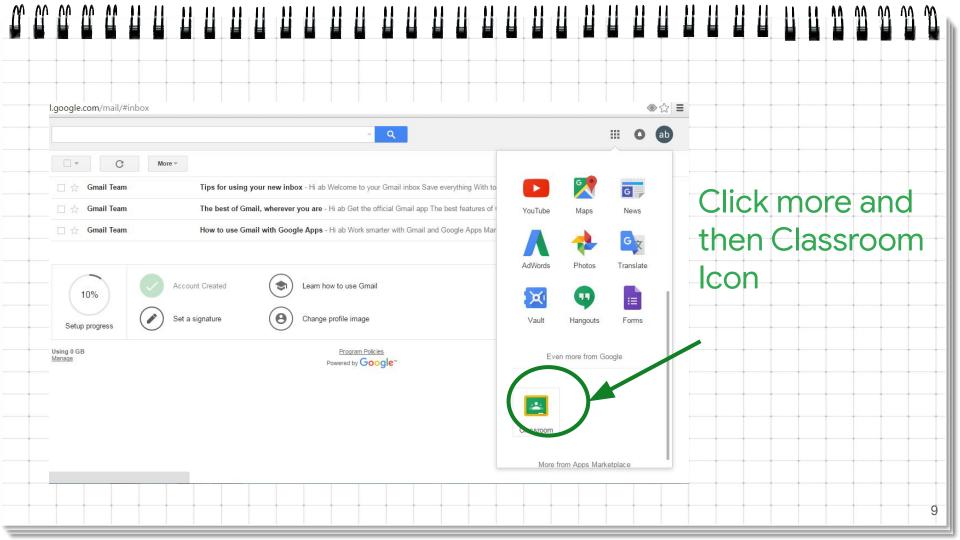

#### Choose the type of user

Choose if you are a student or teacher and start using classroom ...

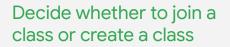

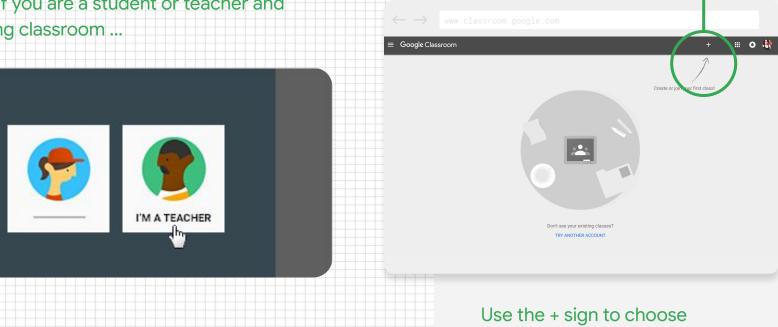

# \*

# Google Classroom Tabs

#### Stream

All announcements and notifications of all assignments, materials and resources you post can be found.

## Classwork

This is where the real action is! All assignments, resources should be posted here. This is where students will view and submit assignments.

### People

Here you can see all the participants of the Classroom, teachers and students

### Grades

This is where you can see all the grades that you have awarded your students.

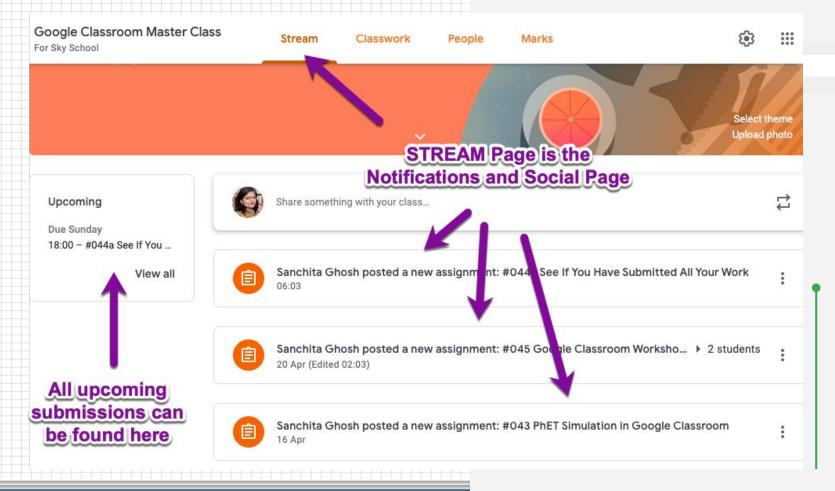

| Week 5: Let's Look a               | nome Advance    | d Feature $ ightarrow$ |    |                               |      |
|------------------------------------|-----------------|------------------------|----|-------------------------------|------|
| #039 Apps to Automate Forms        | Mission Control | Due 20 Oct 2019,       | +  | Create                        |      |
| #038 Import Question               | Try It          | Due 20 Oct 2019,       |    |                               |      |
| #037 Using the RowCall Add on      | Optional        | Due 20 Oct 2019,       | 自  | Assignment<br>Quiz assignment | nc   |
| #036 Make it Required              | All Posts       | Oct 2019,              | 2  | Question                      |      |
| #035 Data Validation               | created h       | Oct 2019,              |    | Material                      | ssro |
| (i) #034 Move a Section            | Information     | Due 20 Oct 2019,       | 11 | Reuse post                    | Have |
| #033 Reorder Questions             | Try It          | Due 20 Oct 2019,       |    | Торіс                         |      |
| (a) #032b If Image is Slow to Load | Information     | Due 20 Oct 2019.       |    |                               |      |

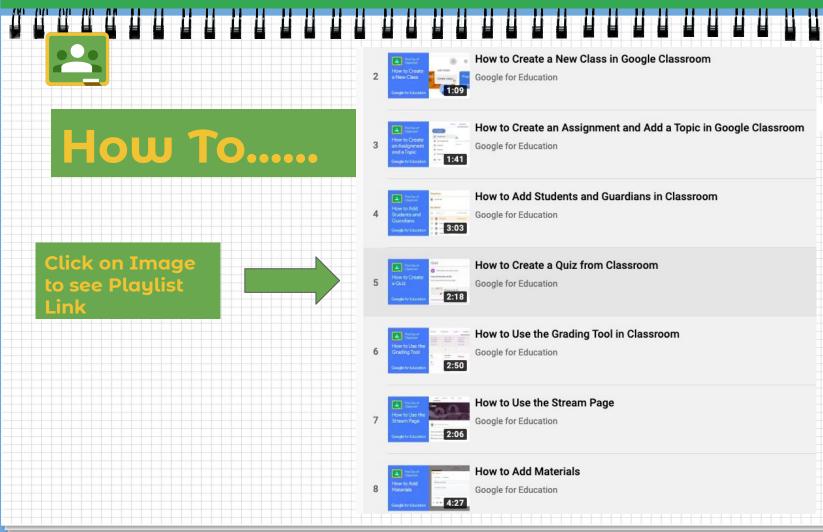

## Creative ways of Using Google Classroom

#### 1 Run your School Club

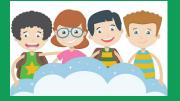

#### 3 Differentiate Learning

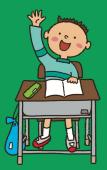

#### 2 Collaborate with Colleagues

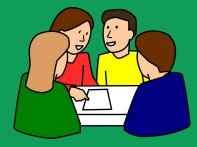

4 Set up a "Twitter Chat" with the Question Post

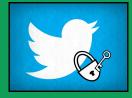

Creative Ways of Using Google Classroom

5. Formative Assessment

≡

Ħ

Ξ

6. Use Private Comments to connect with students who are hesitant to speak up in public

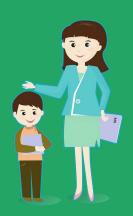

7. Student Collaboration with GSuite Apps

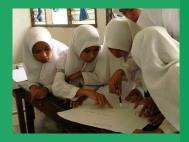

8. Use Rubrics Within Google Classroom for ease of grading and sharing with students the criteria on which they will be marked.

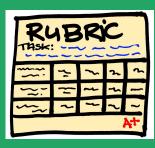

9. Families in the loop with Guardian Summaries 9. Assign Group Work within Google Classroom

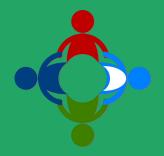

Integrate other learning Apps and websites directly with 600gle Classroom

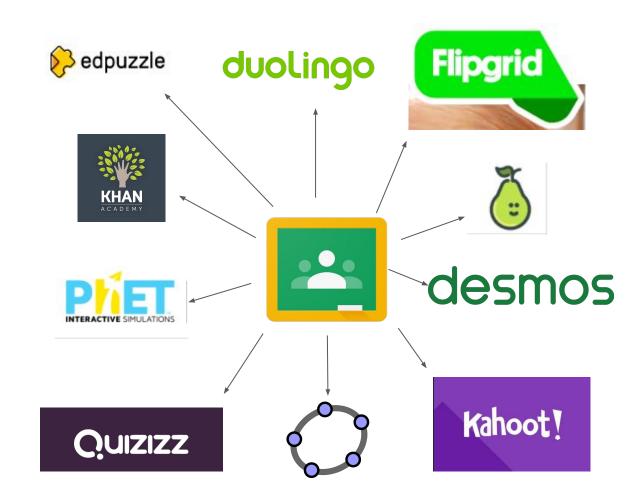

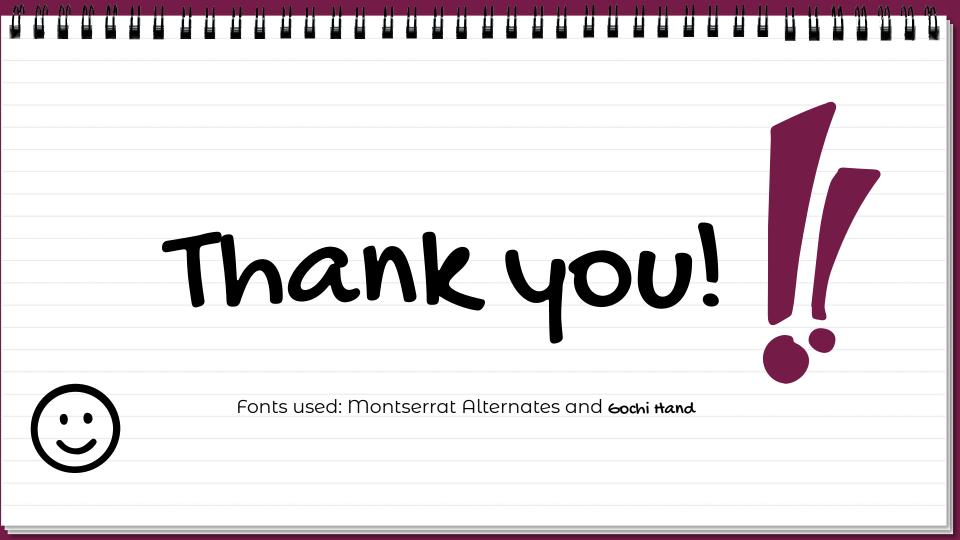

Editable hand drawn Icons made by Omar López (@OmarLopez0207)

you can change their size, fill and border color.

⊠ 51 \9 ★ ě ) \*\* 4 € ♥ ⊯ -1~ ⓒ ⓒ ⓒ ☺ 🚔 ᆃ 🛍 🛬 🕊 🏵 🕈 💮 (~) (R 🖆 👾 ): 🛛 💆 🔆 🌰 🗇 📌 💼 ^ ♥ ♥ ♠ ↓ ₽ ₽ ₽ ₩ ₩ ₩ ₩

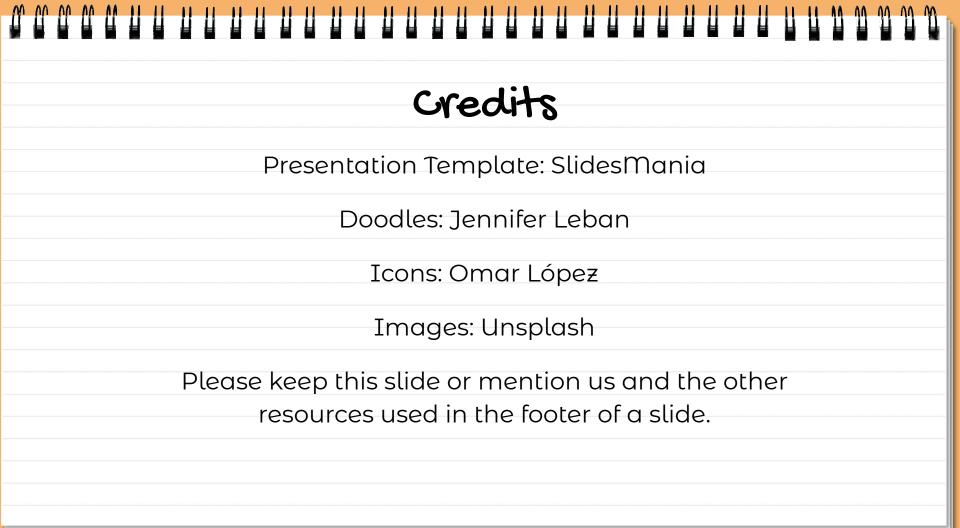

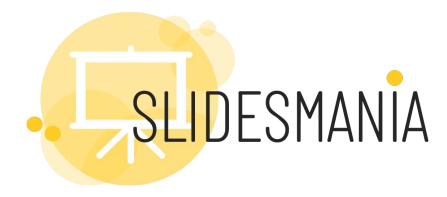

Free themes and templates for **Google Slides** or **PowerPoint** Doodles made by **Jennifer Leban** and icons by **Omar López** 

Sharing is caring!

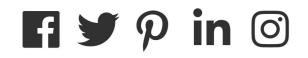